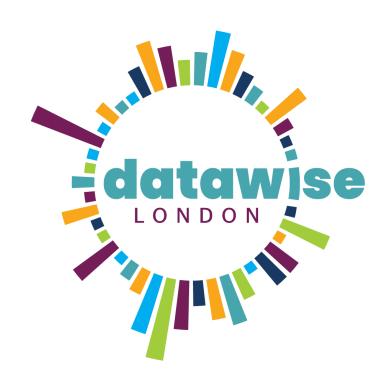

# Getting Started with Data Visualisation

Dulcie Vousden, DataKind UK

DISCOVER. LEARN. ANALYSE. SHAPE. REPEAT

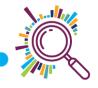

### Learning objectives

- 1. Identify factors that make data visualisations less/more successful
- 2. Understand principles that can be used to design a data visualisation
- 3. Understand types of visualisations commonly used, and type of data each is best suited to represent
- 4. Introduce some no-coding tools to get started

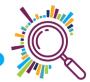

### Agenda

- 1. Introductions
- 2. Exercise: What works/what doesn't
- 3. 5 steps for data visualisation
- 4. Thinking about colour
- 5. Accessibility considerations
- 6. No-code tools to get started

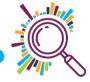

### Exercise: What works, what doesn't?

https://jamboard.google.com/d/1baxUnb4QjNWTtvVB0js 4SfqFCxYmX62AV6a58CSBXR0/edit?usp=sharing

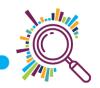

# Our principles

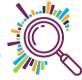

### Steps for an effective data visualization

- 1. Decide your take home message
- 2. Define your audience
- 3. Prep the data
- 4. Choose the type of visualization
- 5. Get feedback Refine!

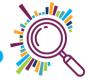

### 1. Decide your take home message

- ☑ What would the newspaper headline for this visualisation say?
- ☑ What do you want your audience to do with this information?
- ☑ What do you want your audience to conclude?
- ☑ What action do you want your audience to take?

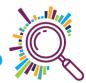

### 1. Decide your take home message

Most western countries are on the same coronavirus trajectory. Hong Kong and Singapore have managed to slow the spread

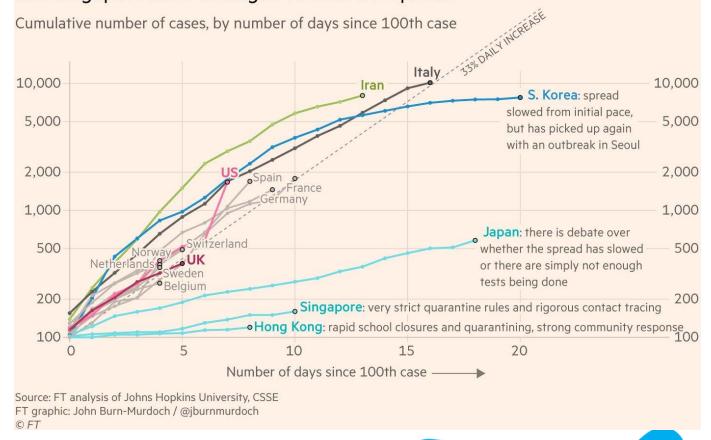

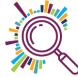

### 1. Decide your take home message

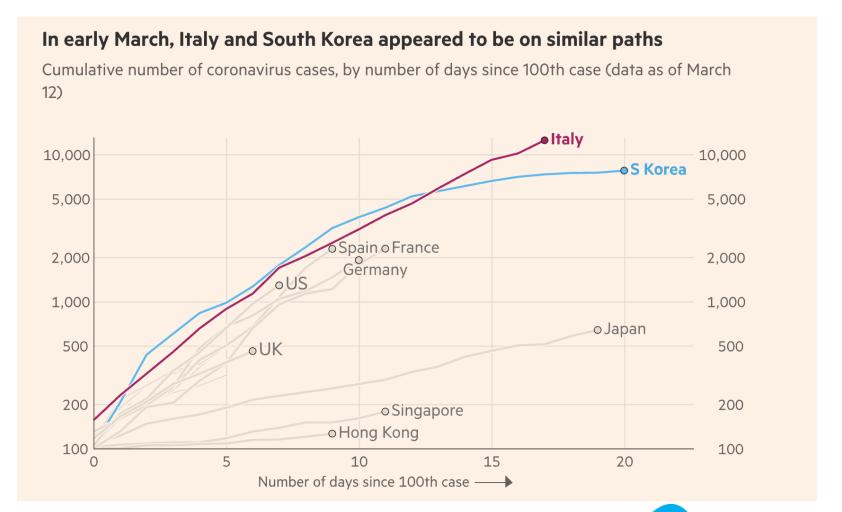

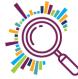

### Voluntary sector employees over-represented in London

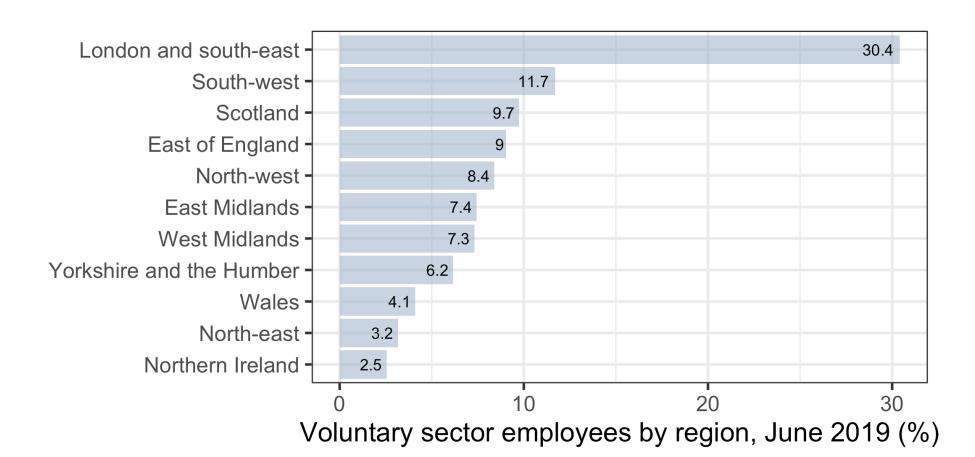

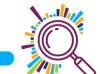

### 2. Define your audience

- What background knowledge will this audience have?
- Will this be used internally or externally?
- What data literacy level will your audience have?
- ☑ What questions will the audience be looking to answer?
- ☑ What sorts of decisions will your audience be making with this visualization?

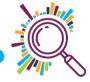

### 2. Define your audience

#### Coronavirus in the UK

**Total deaths** 

81,431

Latest daily figure

563

new deaths

Two-month trend

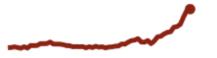

**Total cases** 

3,072,349

Latest daily figure

54,940

new cases

Two-month trend

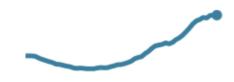

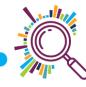

### Exercise: Audience & Take-home message

### Think-pair-share

- Which audience(s) are you making visualisations for?
- What knowledge will they be bringing?
- What do you want your audience to do with this information?

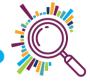

### 3. Prep the data

- □ Filter all but the data of interest
- ☑ Check and clean the data
- Perform any summaries needed
- ☑ What level of detail do you need?
- ☑ What level of precision do you need?

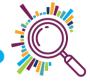

### Data Cleaning checklist

- → How much data is missing?
- Are missing values encoded the same way? (e.g. NA, 'Unknown')
- Standardise and validate (e.g. My First Charity > My First Charity Ltd), check postcodes
- Are category options consistent (e.g. a computer will treat "Woman" and "woman" as distinct options)
- Are dates in the same format (e.g. dd/mm/yyyy vs mm/dd/yyyy)?
- → Check for plausibility and errors/typos (does an organisation really have an income of £10bn?)
- Check for duplicates
- Check for PII

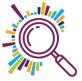

### 4. Choose the type of visualization

- ☑ What type data do you have?
- y How much data do you have?
- ☑ What do you want to show?

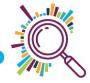

### What type of data are you using?

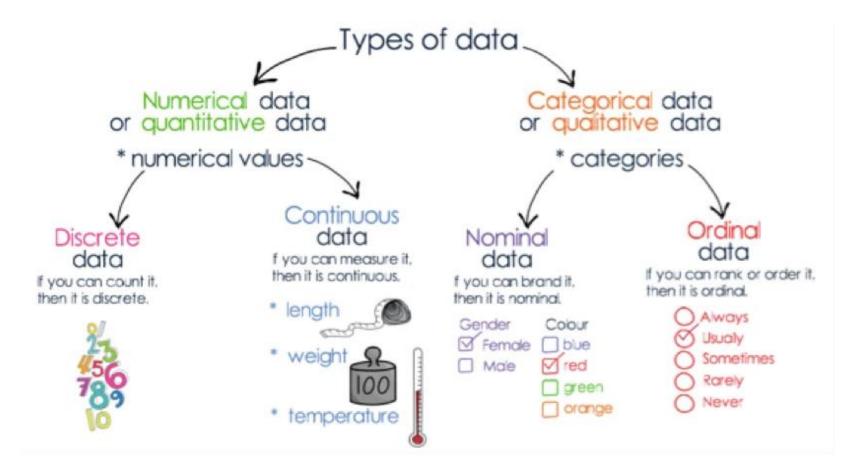

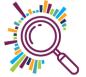

### How much data do you have?

- How many pieces of data (variables) are you using?
  - One: e.g. Client age/gender/ethnicity, amount donated
  - Two: e.g. Total fundraising over time,
  - Three or more: e.g. Outcome by client sex and age band
- How many observations do you have?
  - One: e.g. total donated per individual or total donated per postcode district
  - Two or more: e.g. academic performance by school, each year for 10 years; monthly donation per individual

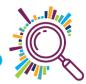

#### COMPARISON

RELATIONSHIP

What would you like to show?

DISTRIBUTION

COMPOSITION

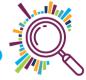

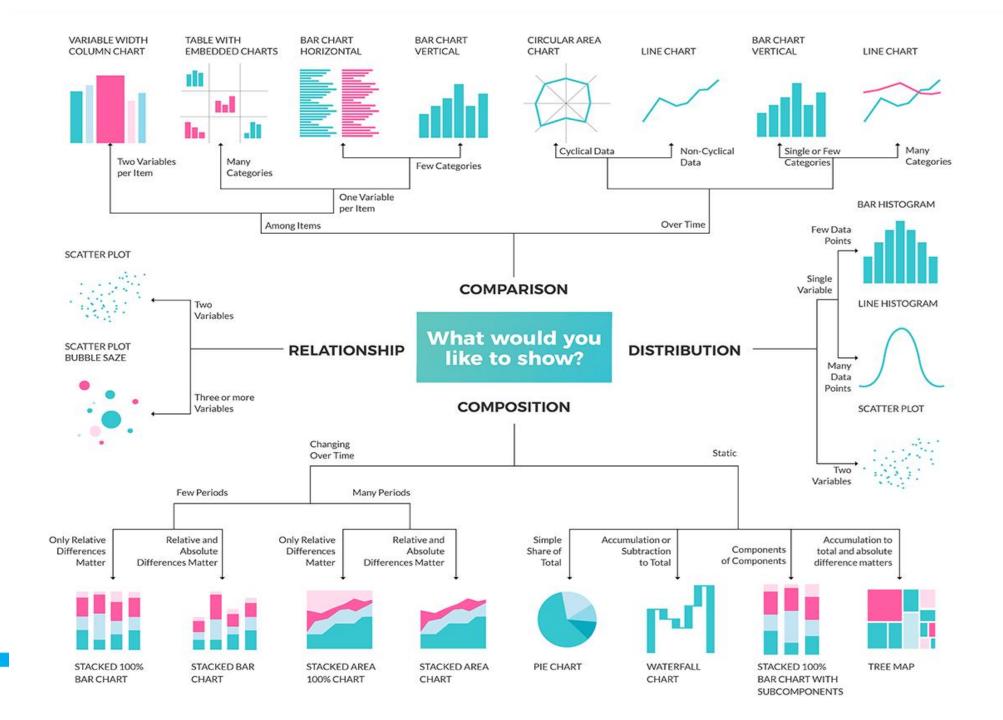

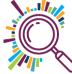

#### **CHART SUGGESTIONS - A THOUGHT-STARTER**

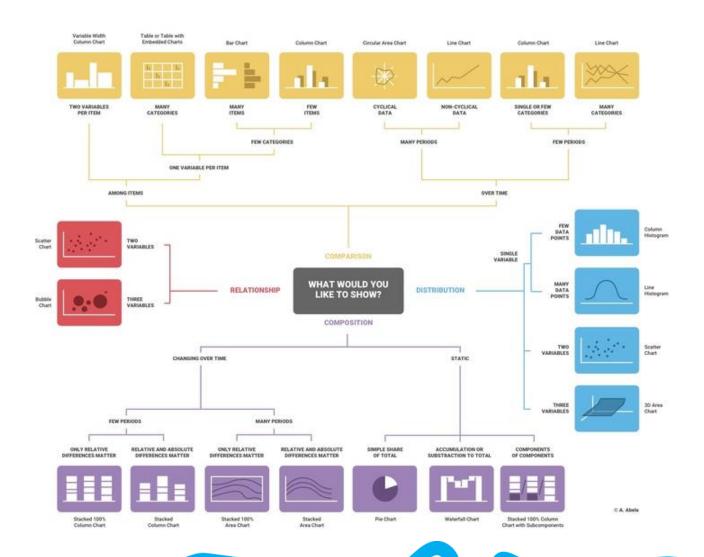

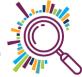

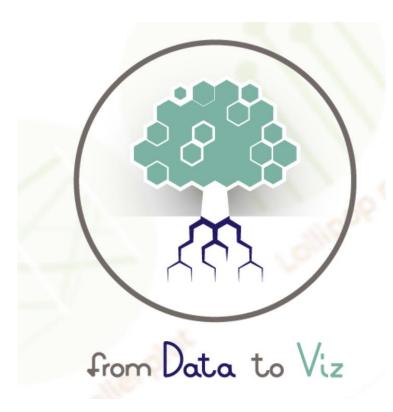

https://www.data-to-viz.com/

What kind of data do you have? Pick the main type using the buttons below. Then let the decision tree guide you toward your graphic possibilities.

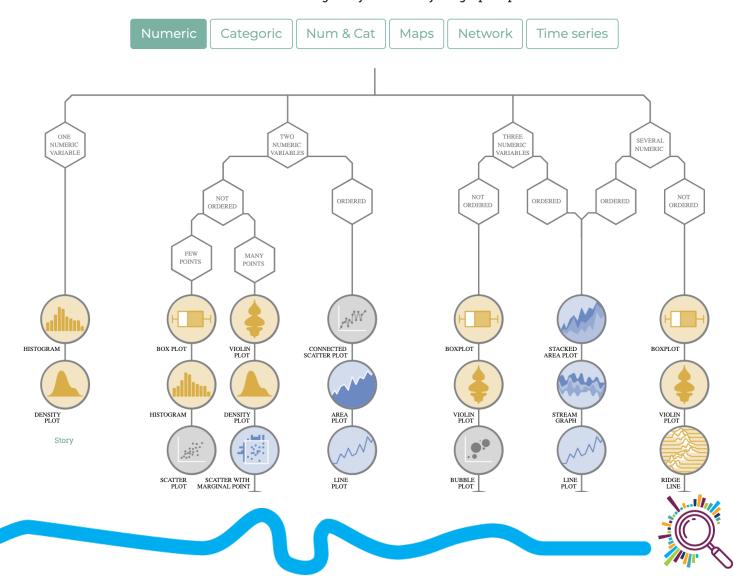

#### COMPARISON

RELATIONSHIP

What would you like to show?

DISTRIBUTION

COMPOSITION

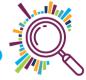

# Comparing values

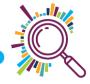

### Bar charts

- What is it? The value for each entity in a category is shown as a bar, where the length corresponds to the value
- Input data: One numeric variable for 1 or more categories
- Why use it? To compare amounts

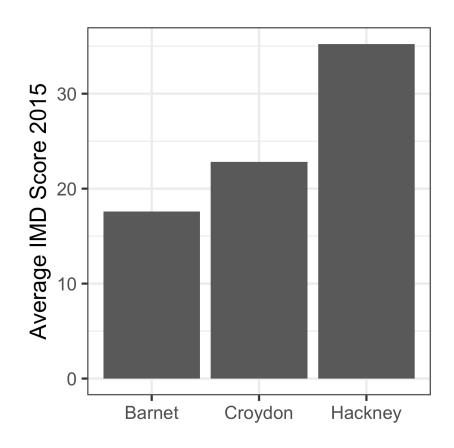

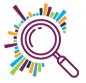

### Bar charts

| Region                   | Percent <sup>‡</sup> |
|--------------------------|----------------------|
| London and south-east    | 30.422247            |
| South-west               | 11.700077            |
| Scotland                 | 9.747461             |
| East of England          | 9.023659             |
| North-west               | 8.396877             |
| East Midlands            | 7.434044             |
| West Midlands            | 7.311723             |
| Yorkshire and the Humber | 6.161340             |
| Wales                    | 4.100153             |
| North-east               | 3.159430             |
| Northern Ireland         | 2.542988             |

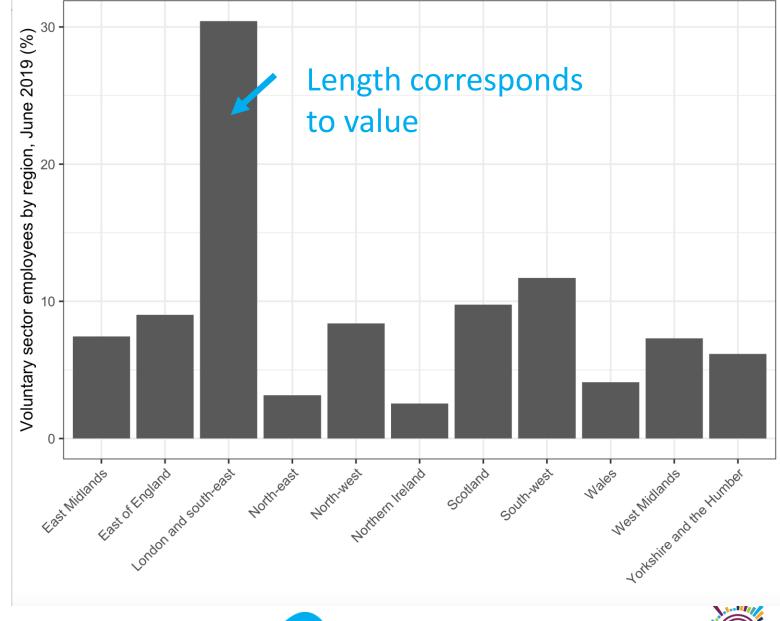

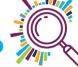

### Bar chart tips

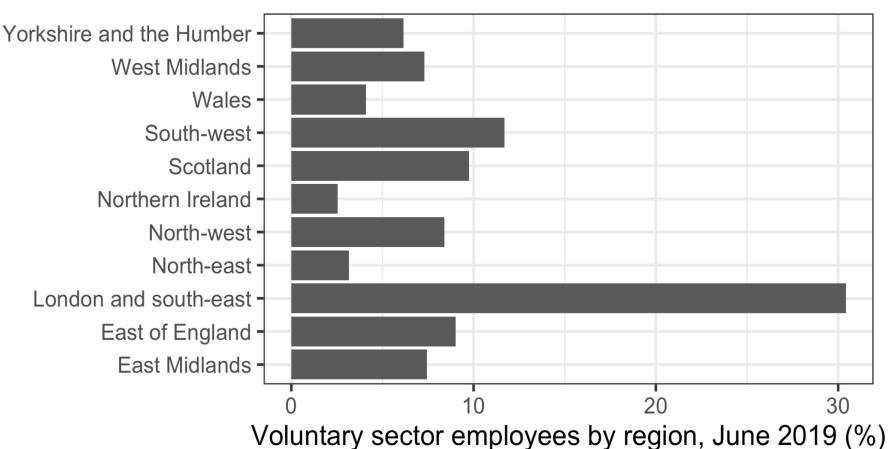

Flip charts with long labels sideways

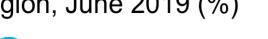

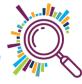

### Bar chart tips

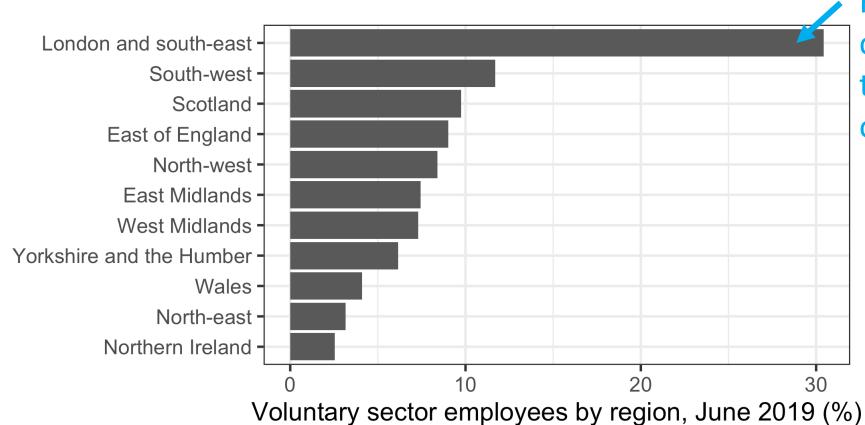

Reorder to enable comparison (only if there is no natural order)

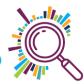

### Bar chart tips

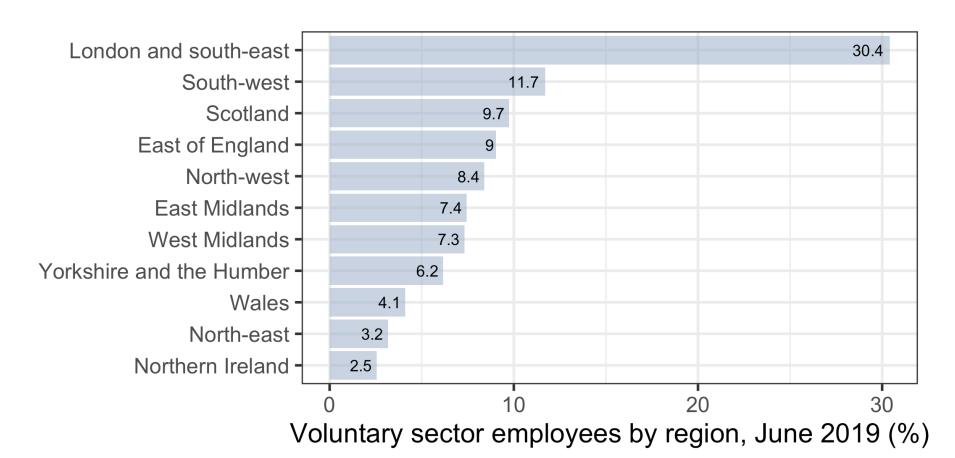

Add value to bar if precise value is important

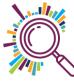

## Spider Chart/Radar Chart

- What is it? A 2D chart that shows a series of values for multiple variables
- Input data: One number for >3 variables
- Why use it? To compare values across multiple domains

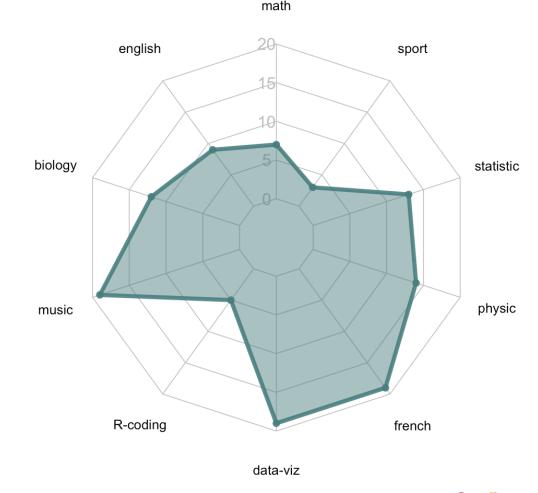

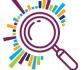

## Outcome stars are a type of radar chart

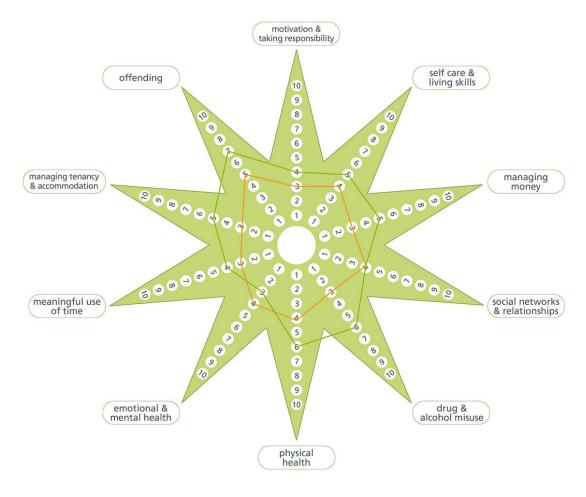

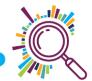

### Spider Chart/Radar Chart

#### **Advantages:**

 Useful for individuals to compare scores across similarly measured

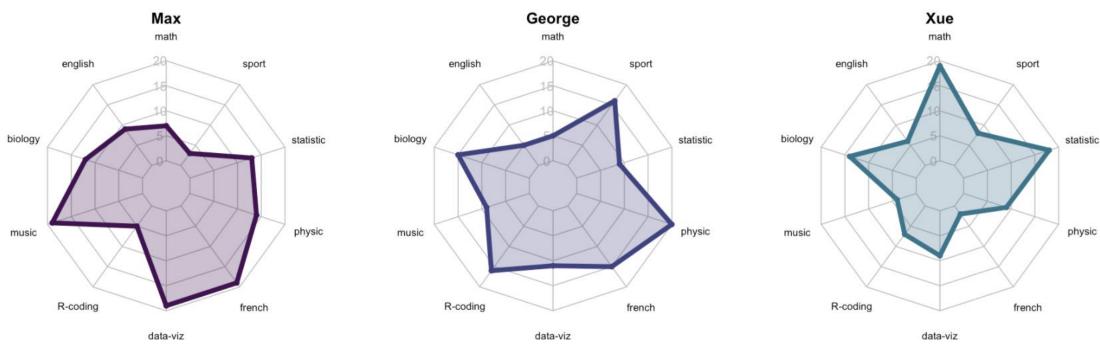

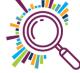

## Spider Chart/Radar Chart

#### **Disadvantages**

- Circular layout is hard to read
- Hard to determine ranking

- Category order affects the shape
- Data needs to be on the same scale

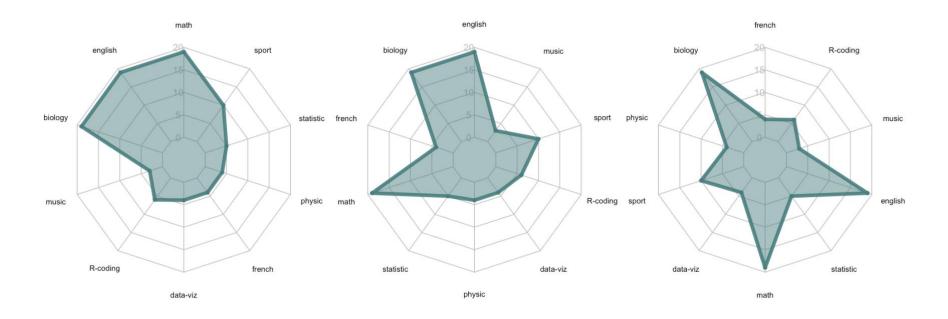

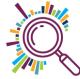

### Spider Chart/Radar Chart alternatives

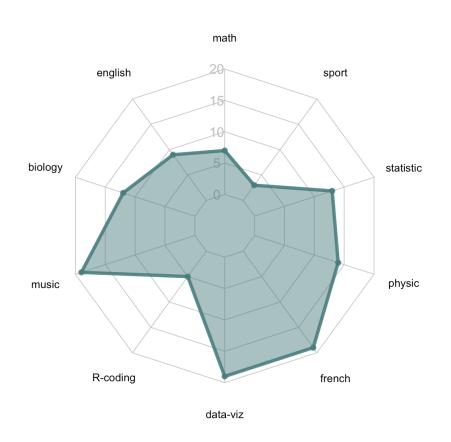

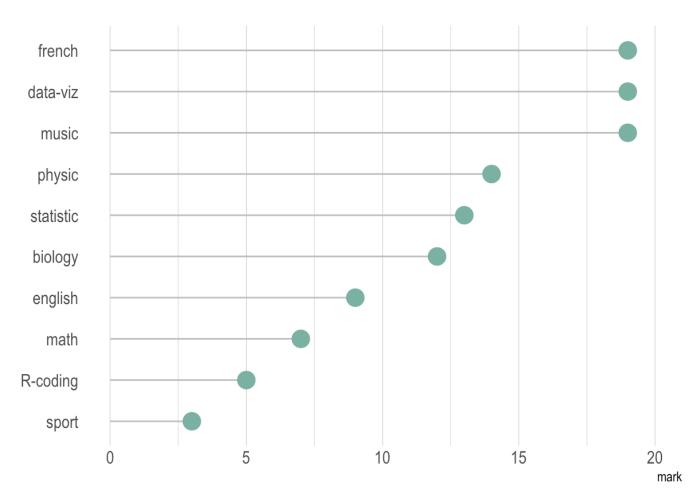

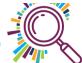

#### COMPARISON

RELATIONSHIP

What would you like to show?

DISTRIBUTION

COMPOSITION

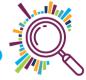

# Visualising distributions: understanding variation

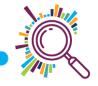

## Histograms & density plots

#### What is it?

- shows the *distribution* of numeric data
- A distribution shows the probability of different possible values

Input data: one numeric variable

Why use it? To understand the frequency of different values in your data, e.g. if some values are more common than others

## Histograms

**Input data:** Grant funding awarded to different organisations

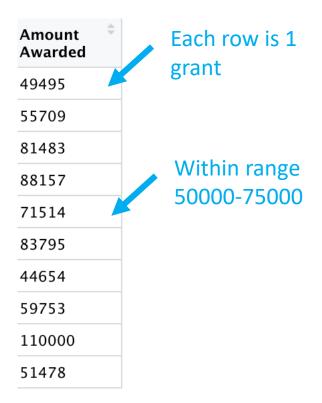

#### **BBC Children in Needs Grants**

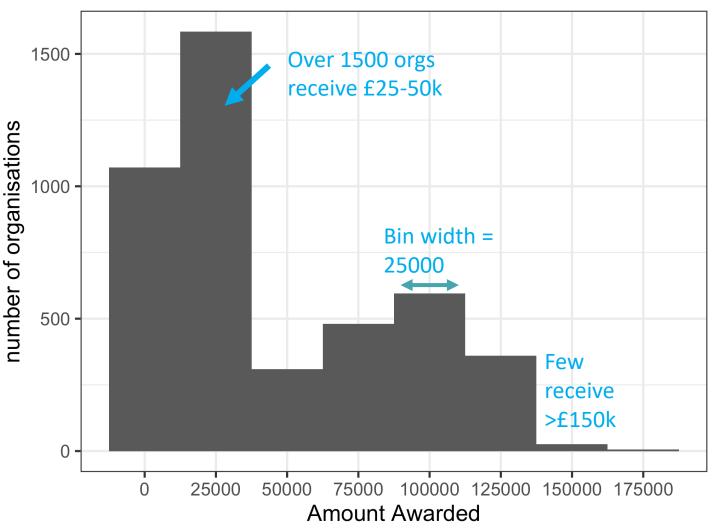

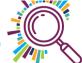

# Common pitfalls: bin width

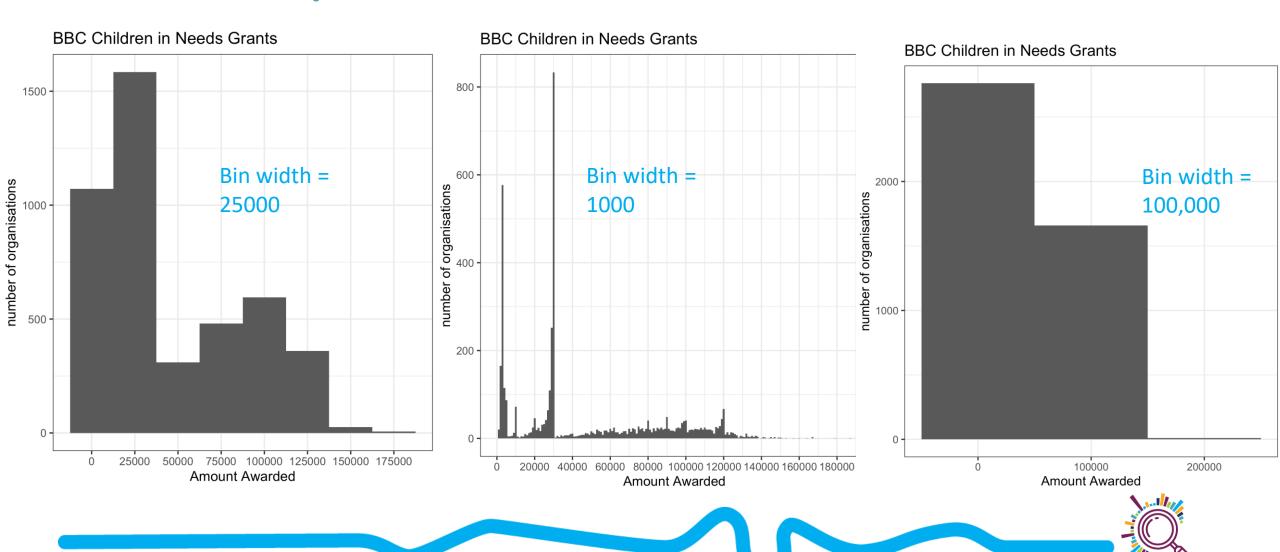

#### COMPARISON

RELATIONSHIP

What would you like to show?

DISTRIBUTION

COMPOSITION

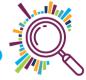

# Understanding composition

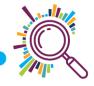

#### Pie charts and donut charts

#### - What is it?

- A circle divided into sections where each piece of the pie represents the proportion
- Donut chart uses ring vs circle
- Input data: Proportion/Percentage for each value in a category
- Why use it? To compare proportions

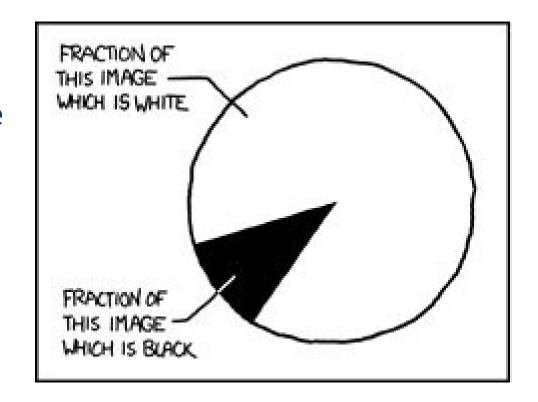

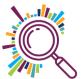

#### Pie charts and donut charts

In the past 12 months, have you wanted counseling from a mental health professional?

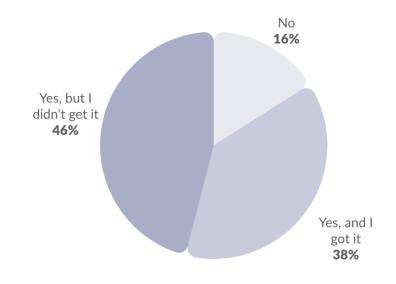

# How much of our support went to organisations led by Black, Asian and minority ethnic communities?

We wanted to show what proportion of these grants went to organisations which self-defined as "BAME-led" when they applied for funding.

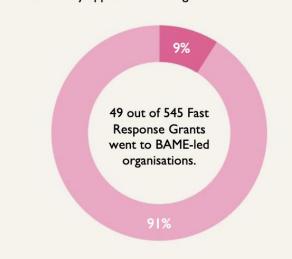

- Best used with small datasets
- Best used with simple fractions (1/10, ½, ¼)

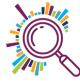

# Pie charts – what does this tell you?

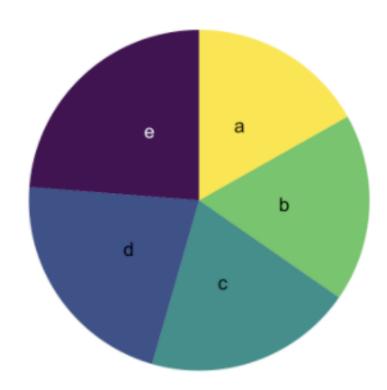

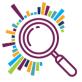

### Pie chart alternatives: bar charts

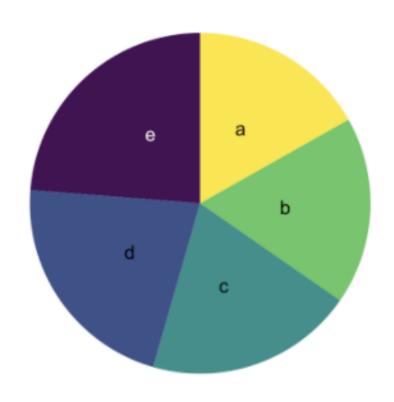

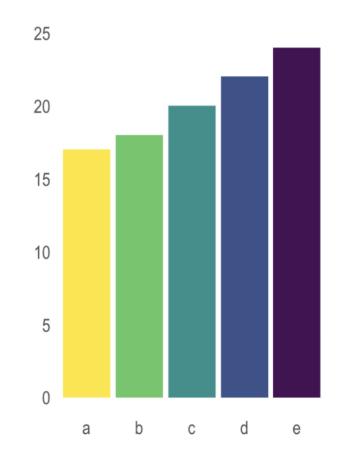

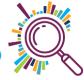

#### Pie chart alternatives: stacked bar charts

Micro and small organisations receive a larger proportion of income from the public than other organisations

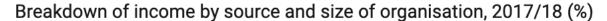

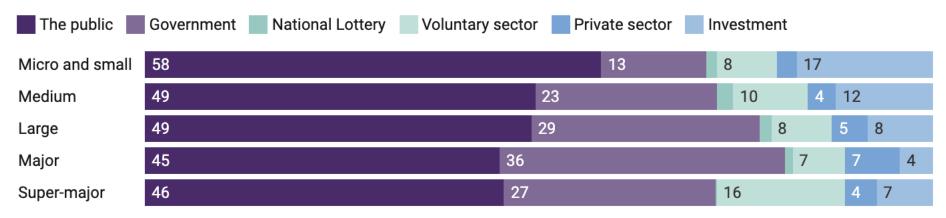

Source: NCVO, Charity Commission • Get the data • Created with Datawrapper

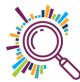

## Pie chart alternatives: pictorial fraction chart

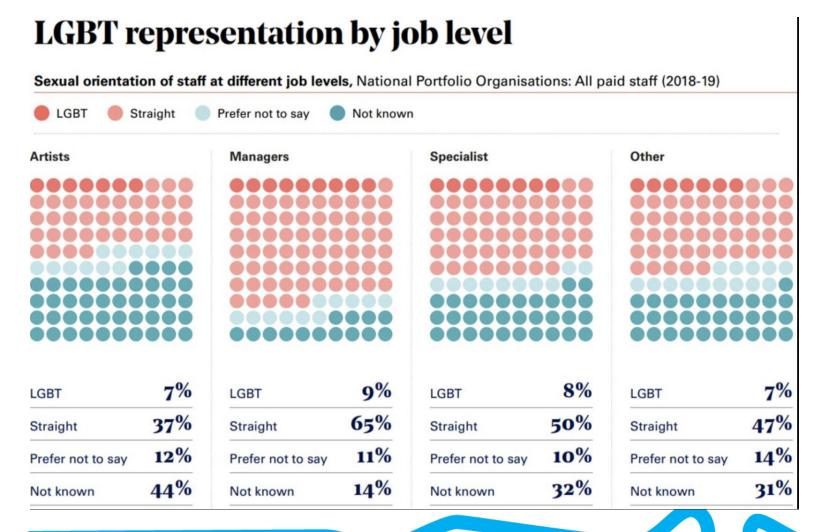

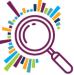

#### COMPARISON

RELATIONSHIP

What would you like to show?

DISTRIBUTION

COMPOSITION

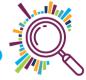

# Understanding relationships

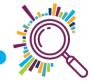

## Scatterplots, line charts, & area charts

- **Scatterplots:** show how one factor (variable) changes as another changes, e.g. weight and height
- **Input data**: Two numeric variables
- Why use it?
  - To understand relationships between two factors

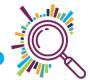

## Scatterplots

| income_deprivation | child_poverty = |
|--------------------|-----------------|
| 3036               | 1058            |
| 2891               | 1057            |
| 3130               | 1082            |
| 2377               | 822             |
| 2061               | 640             |
| 2931               | 1036            |
| 3536               | 1366            |
| 2924               | 997             |
| 3039               | 1041            |
| 1683               | 493             |
| 2718               | 955             |
| 2485               | 830             |
| 2613               | 929             |

Each row is data from one ward in London

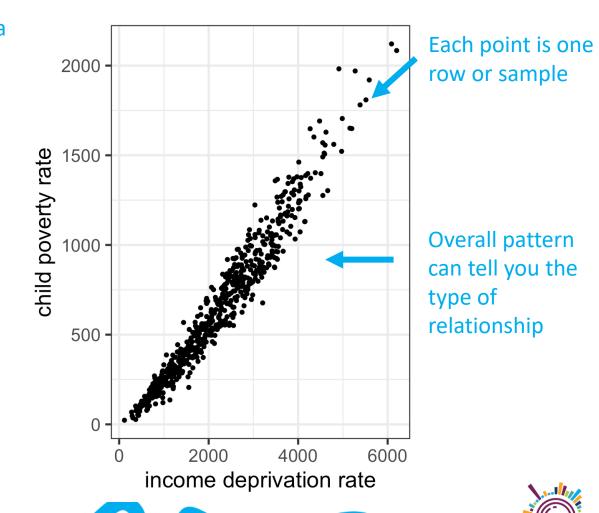

# Common pitfalls: overlapping points

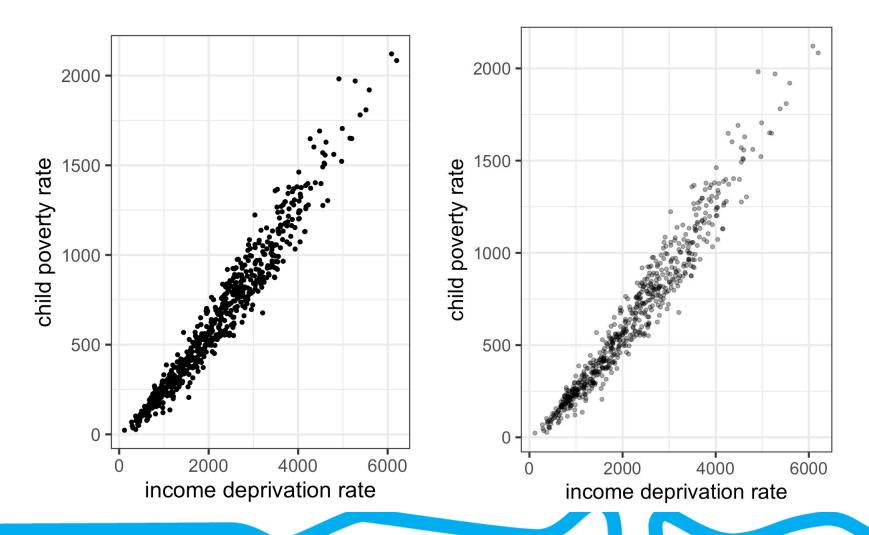

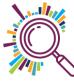

## Scatterplots

## On average, places that were hit hardest in the spring are suffering the most in the autumn

Weekly cases per 100,000 people\*, spring peak vs autumn peak. Each circle represents one region

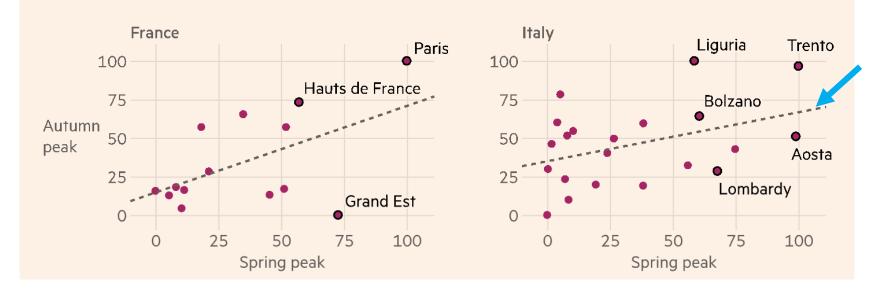

Line of best fit can help you compare trajectories

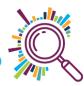

#### Line charts

# The number of people employed in the voluntary sector has risen steadily

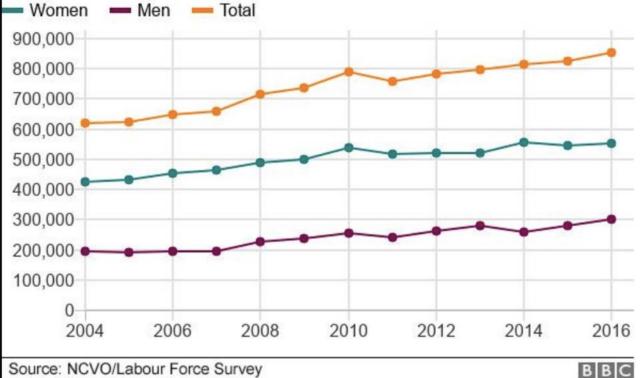

- Like a scatterplot, but the markers are connected by a line
- The x-axis (horizontal axis)
  values are ordered, often
  over time

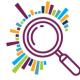

## Common pitfalls: Spaghetti

#### Citizens Advice top 25 web pages March 2020

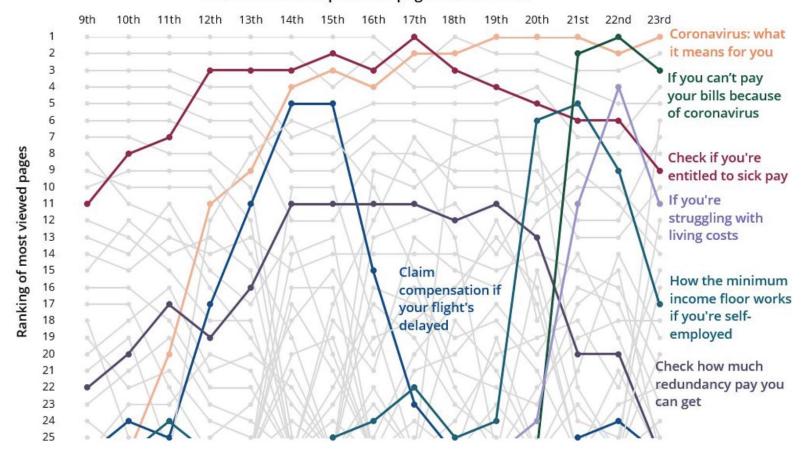

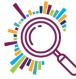

#### Area charts

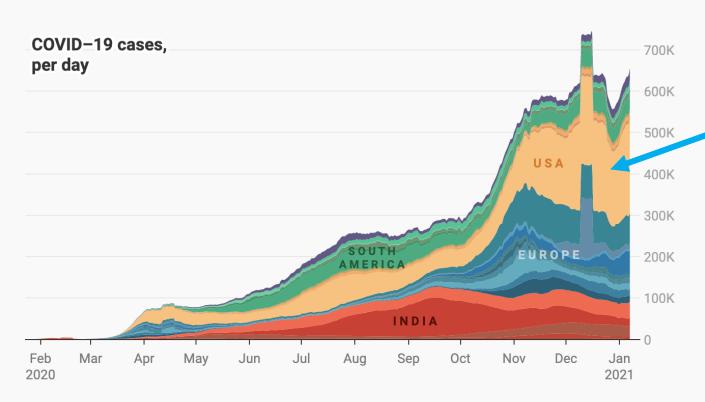

Seven day rolling average of number of people confirmed to have COVID-19, per day (not including today). This chart gets updated once per day with data by Johns Hopkins. Johns Hopkins university doesn't provide reliable data for March 12 and March 13.

Source: Johns Hopkins CSSE • Get the data • Created with Datawrapper

Like a line chart but the area is filled in to highlight the trend

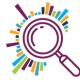

# Questions & Break

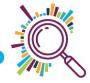

#### Get feedback & Refine

- Does every part of the figure have a purpose?
- ☑ What can you remove?
- Do you need additional text for storytelling?
- ∠ Consider colours
  - ★ Use consistently
  - ★ Use to highlight important information
  - **★** Consider accessibility

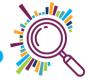

# Thinking about colour

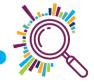

## Avoid colouring for the sake of it

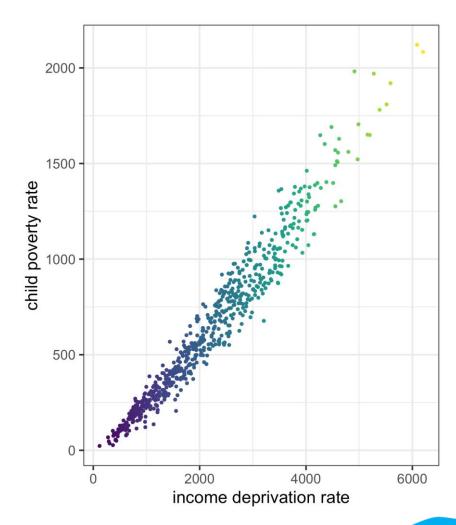

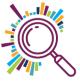

## Use colour scales appropriately

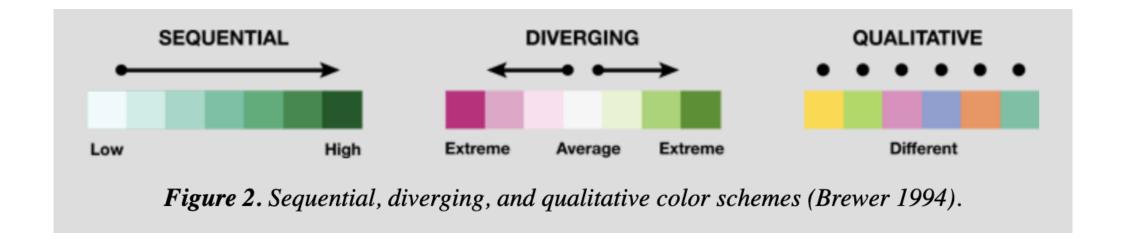

https://cartographicperspectives.org/index.php/journal/article/view/1538/1819

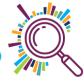

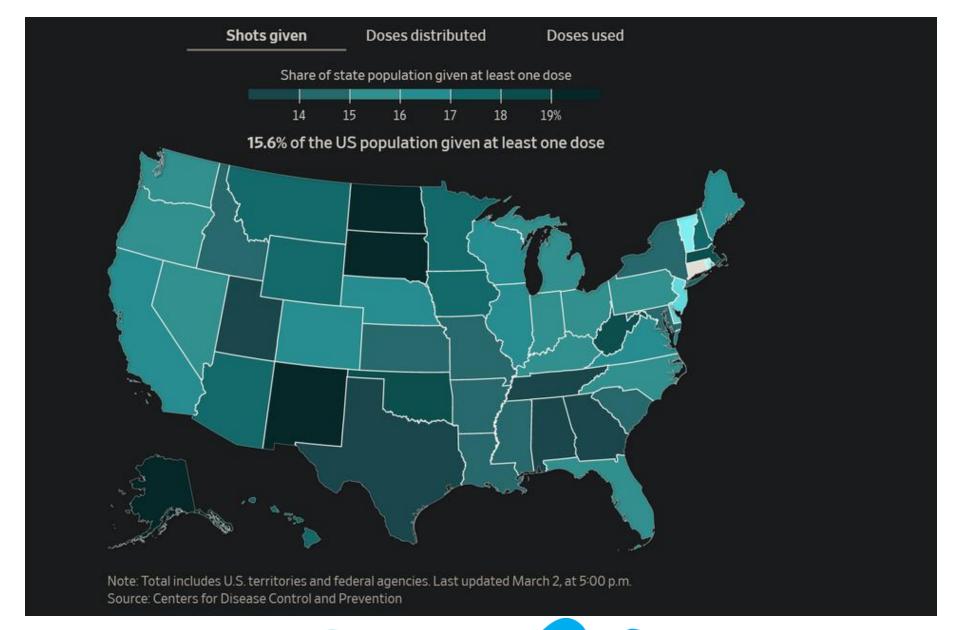

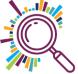

## Avoid colouring too many categories

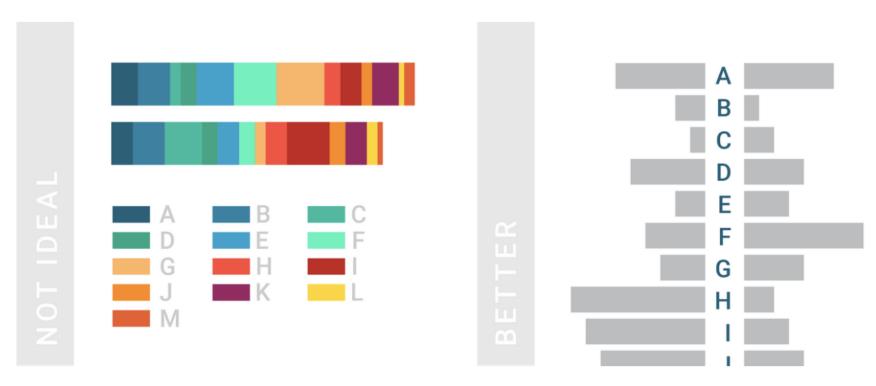

Example of an ideal and non-ideal chart. (Chartable.com, 2018)

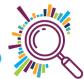

## Design for colour-vision deficiency

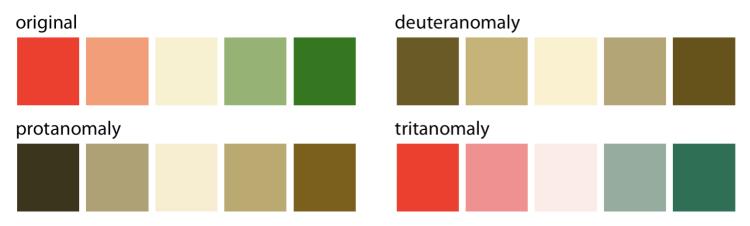

Figure 19.7: A red-green contrast becomes indistinguishable under red-green cvd (deuteranomaly or protanomaly).

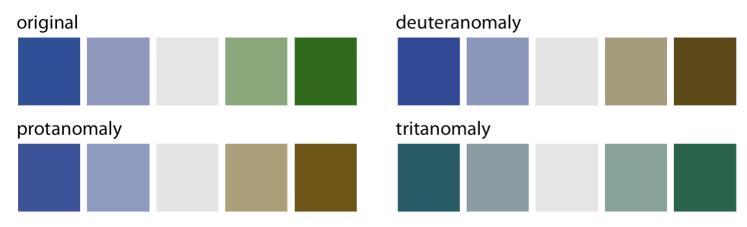

Figure 19.8: A blue-green contrast becomes indistinguishable under blue-yellow cvd (tritanomaly).

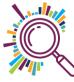

## Design for colour-vision deficiency

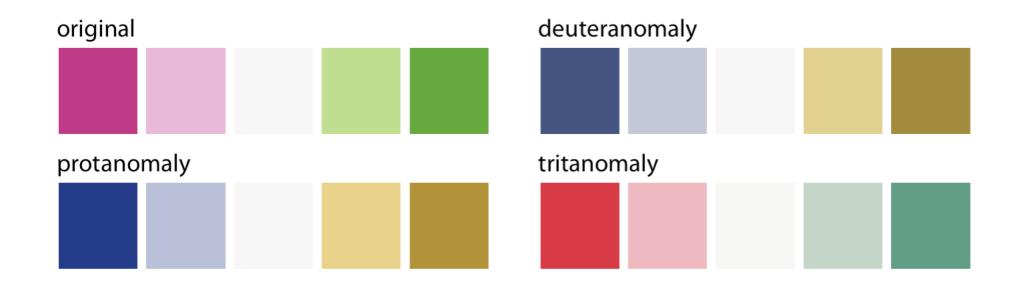

https://colorbrewer2.org

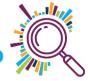

## Treat your colours fairly\*

\*unless you deliberately don't want to

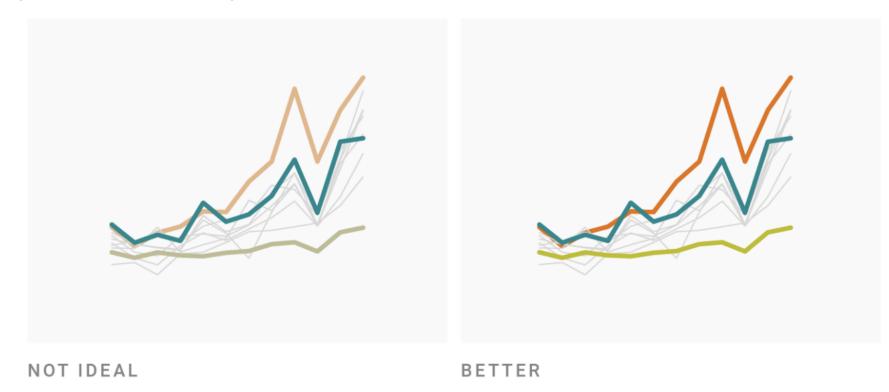

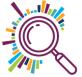

# Treat your colours fairly\*

\*unless you deliberately don't want to

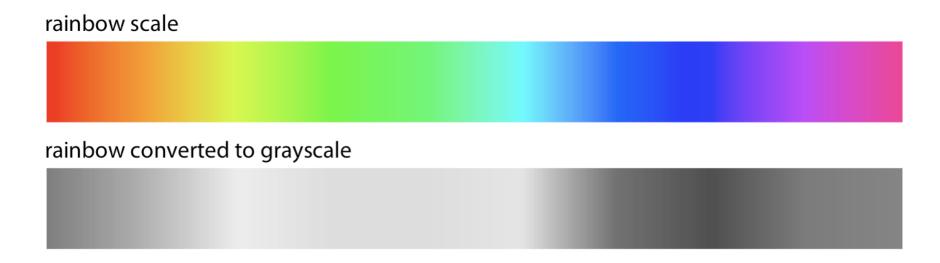

https://colorbrewer2.org

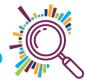

## Accessibility

- □ Consider using an extension like <u>colourblinding</u> to check colours
- Use shapes/line types in addition to colour
- □ Use alt-text and appropriate legends to explain your figures
- Use bigger font size for titles/labels

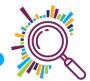

## Accessibility

7

https://accessibility.blog.gov.uk/2016/09/02/dos-and-donts-on-designing-for-accessibility/

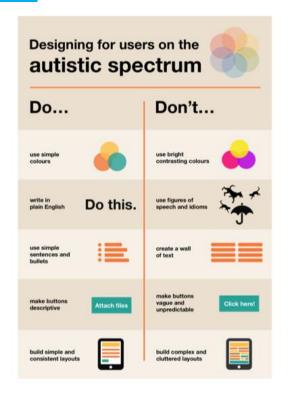

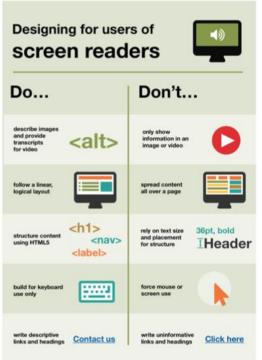

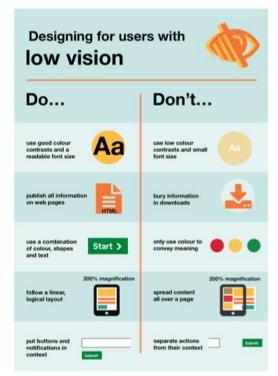

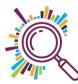

## Making your data viz

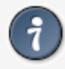

The best visualization software is the one that allows you to make the figures you need.

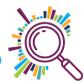

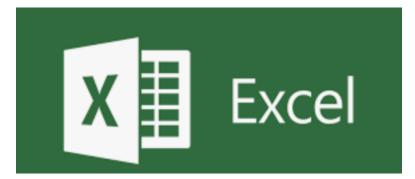

#### Good for:

- Quick basic charts (bar charts, scattercharts)
- Can make dashboards
- Using data you already have in excel

#### Limitations:

- Data has to be compiled/formatted, ready for visualisation
- Some limits to types of charts
- Cost: Office 365 free for charities

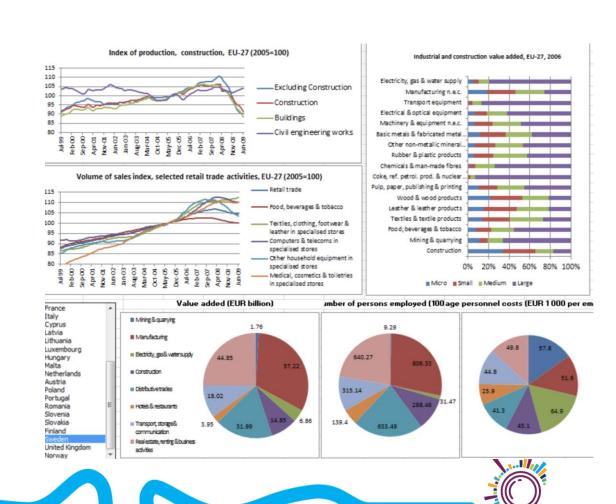

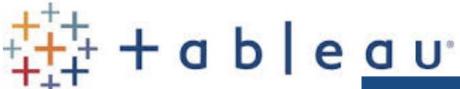

#### • Good for:

- Dashboards
- Maps
- Interactivity
- Multiple charts
- Can be embed in websites
- Limitations:
  - Might be more than you need
- Cost: Tableau Desktop free for charities

#### Client profiles by issues for the last 12 months compared to census 2011

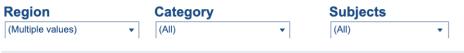

Use this page to view the profile of people filtered by category & subjects. Select the category or subjects you are interested in and compare against census 2011 profiles. If you want to know more about the issues certain groups of people go to the issues by profile sheet.

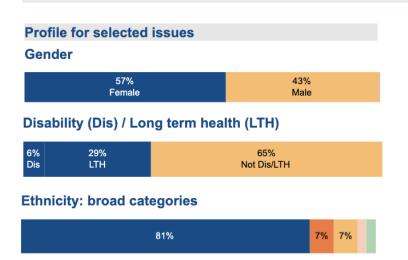

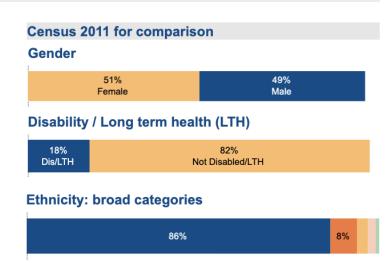

citizens advice

https://public.tableau.com/en-gb/gallery/?tab=viz-of-the-day&type=viz-of-the-day

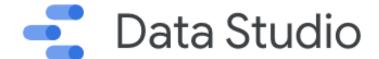

- Good for:
  - Dashboards
  - Integrates with other google tools
- Limitations:
  - Fewer visualisation options than Tableau
- Cost: Gsuite is free for charities

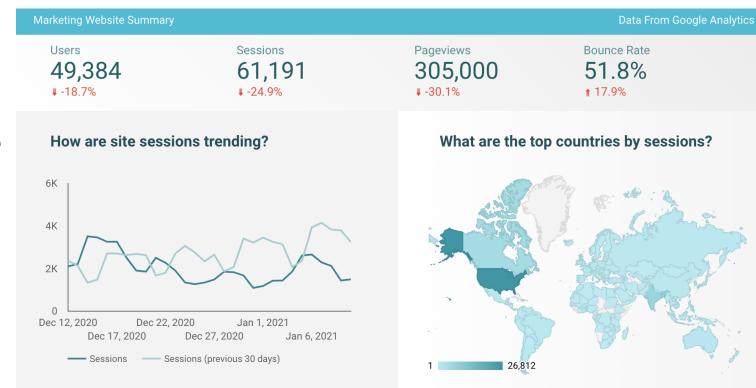

https://datastudio.google.com/navigation/reporting

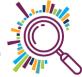

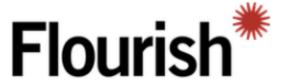

# **Top 15 NHS Trusts with Covid-19 staff shortages**

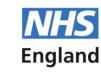

Good for:

- Storytelling and presentations
- Interactive charts
- Embedding in websites
- Limitations:
  - Free plan makes data and projects public
- Cost: Free option, non-profit discount

Day-by-day cumulative numbers of staff on Covid-19 related sick leave by NHS Trust

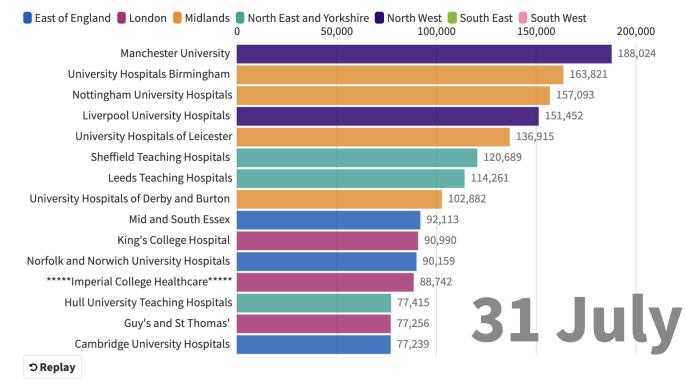

https://www.threesixtygiving.org/2020/11/19/my-first-datarish bar chart race expedition-a-workshop-without-a-post-it-note-in-sight/

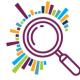

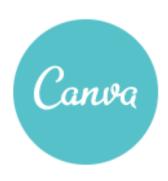

- Good for:
  - Helps you choose your graph
  - Simple charts/infographics
  - Drag-and-drop
- Limitations:
  - Data pasted from spreadsheet
- Cost: Free for non-profits

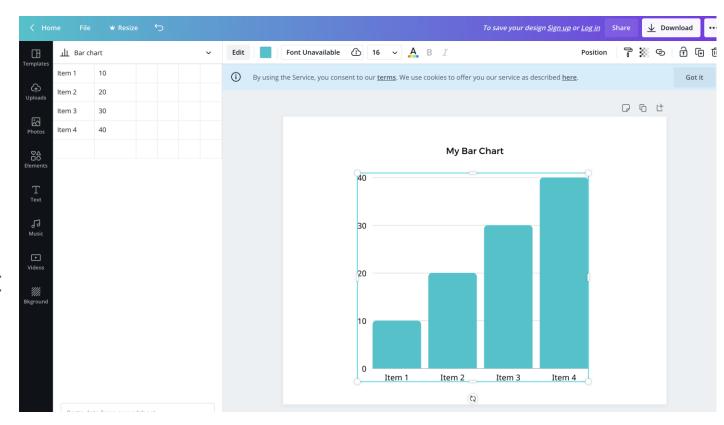

https://www.canva.com/graphs/

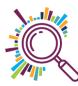

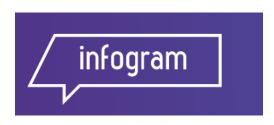

#### Good for:

- Interactive charts and maps
- Presentations
- Drag and drop
- Limitations:
  - Free version makes visualisations public
- Cost: Free option

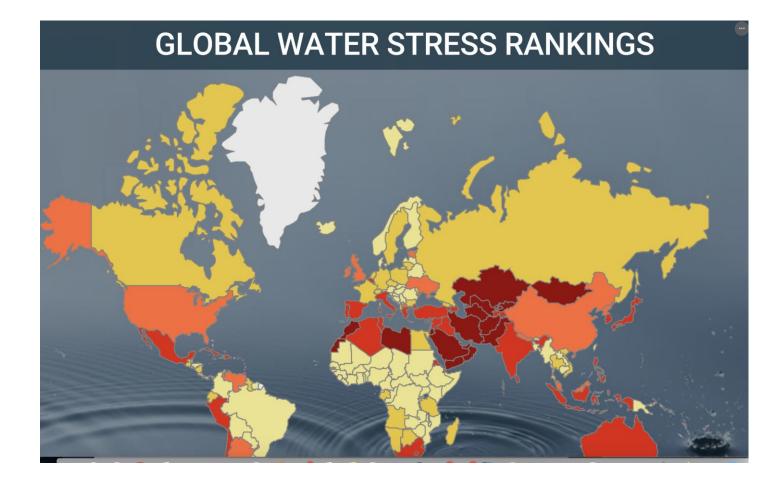

https://infogram.com/

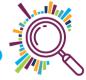

#### PIKTOCHART

- Good for:
  - Infographics
  - Posters
  - Drag and drop
- Limitations:
  - Less suited to integrating with data sources
- Cost: Free option, non-profit discount

# Webinar

Report

Registrant to attendee conversion

\*Marketing events only

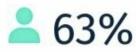

When do they register

Register the week of live webinar

34%

https://piktochart.com/

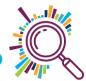

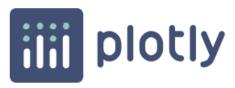

#### Good for:

- Interactive charts
- Embedding in websites
- Attractive default formats
- Limitations:
  - Paid options is very expensive
- Cost: Free option, but limited to public charts

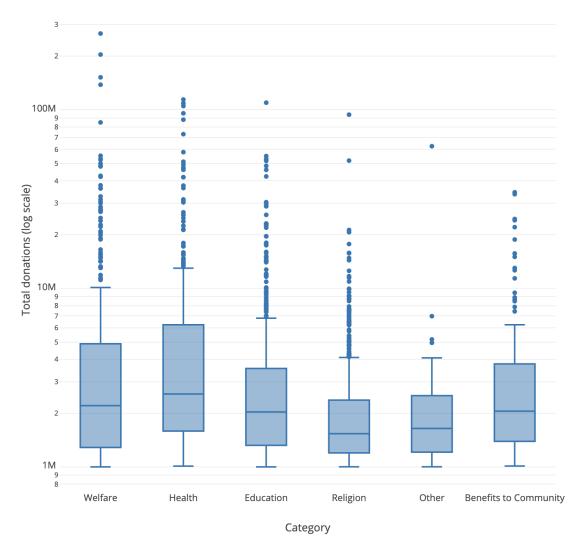

#### **Datawrapper**

#### Good for:

- Quick charts, maps, and tables
- Interactive
- Attractive default formats
- Limitations:
  - Limited formatting options with free version
- Cost: Free option

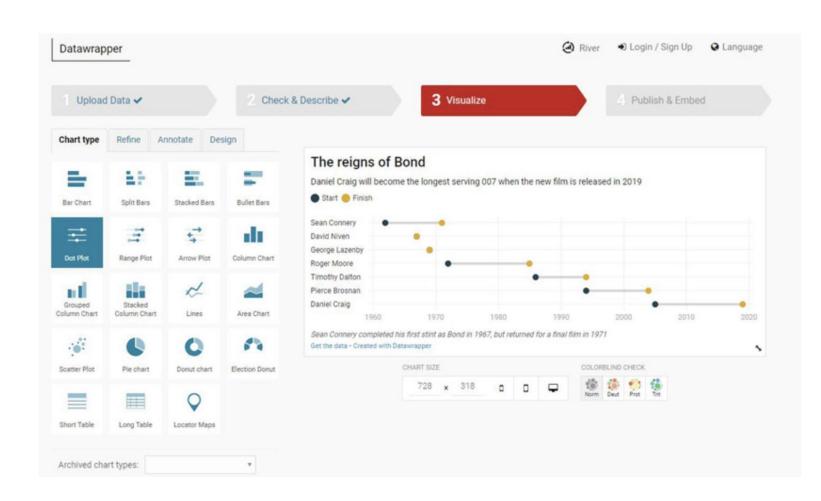

https://www.datawrapper.de/

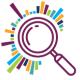

#### **RAW**Graphs

#### Good for:

- Lots of chart option
- Can import data
- Decent formatting options
- Limitations:
  - No maps or interacting figures
- Cost: Free

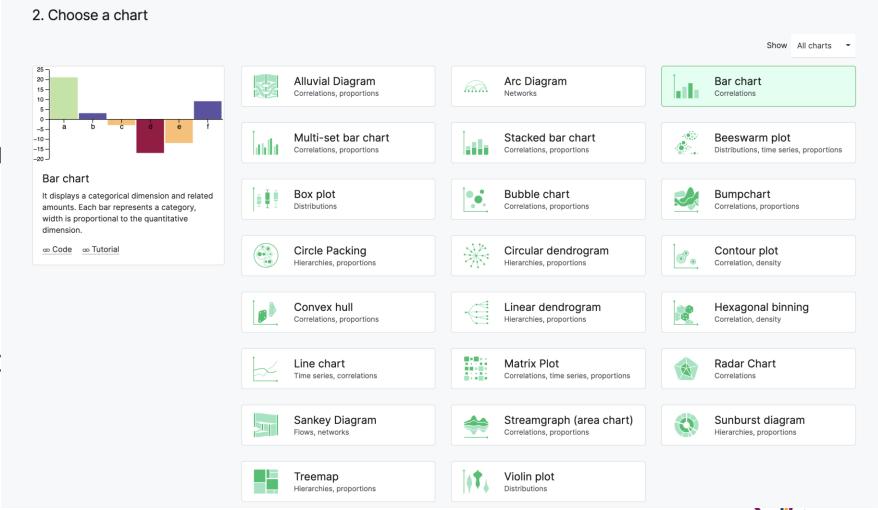

### Datawrapper

Datawrapper: <a href="https://www.datawrapper.de/">https://www.datawrapper.de/</a>

Data:

https://docs.google.com/spreadsheets/d/1ZUR1tlAzfU1vxwOhYrVy0Z\_BebokX63NSNnPIR2MmQo/edit?usp=sharing

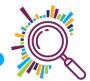

#### Resources

#### **General guides**

https://clauswilke.com/dataviz/index.html

https://www.toptal.com/designers/data-visualization/data-visualization-best-practices

https://depictdatastudio.com/data-visualization-design-process-step-by-step-guide-for-beginners/

https://towardsdatascience.com/10-free-tools-to-instantly-get-started-with-data-visualisation-d7fadb5f6dce

#### **Choosing a chart**

https://www.data-to-viz.com/

https://datavizproject.com/

#### **Accessibility**

https://medium.com/nightingale/writing-alt-text-for-data-visualization-2a218ef43f81

https://fossheim.io/writing/posts/accessible-dataviz-design/

https://blog.datawrapper.de/colors/

https://support.infogram.com/hc/en-us/articles/360013046634-Creating-accessible-content

https://accessibility.blog.gov.uk/2016/09/02/dos-and-donts-on-designing-for-accessibility/

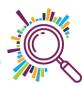